# **16 AS-i-Bus**

### **16.1 Grundlagen**

#### **16.1.1 AS-i-System**

AS-i ist die Abkürzung für **A**ktor-**S**ensor-**I**nterface. Aktoren und Sensoren sind überwiegend einfache Buskomponenten, die Bit-Signale erfordern oder liefern und die für den Betrieb eines Anlagenprozesses nötig sind. Interface bedeutet so viel wie Kopplungselektronik, die bei AS-i in Form eines einfachen Bussystems mit einem aktiven Busmaster und reaktiven Bus-Slaves angeboten wird. Die Bus-Slaves gibt es als Buskomponenten für den externen Anschluss von konventionellen Aktoren oder Sensoren und als Buskomponenten mit integrierten Aktoren oder Sensoren. AS-Interface erlaubt auch die Eigenentwicklung von Slaves für besondere Funktionen durch Bezugsmöglichkeit beschaltbarer AS-i-Chips (ASICs). Der Busmaster sorgt nur für die Funktion des Kommunikationssystems und verfügt über eine Ankopplung zu einem Steuerungsgerät, das für die Steuerungslogik (Programm) zuständig ist. Die Verbindung zwischen den Buskomponenten wird über eine besondere Zweidrahtleitung hergestellt. Zusätzlich ist noch ein AS-i-Netzteil erforderlich, das eine genau spezifizierte Gleichspannung über eine Daten-Entkopplungsinduktivität in das Bussystem einspeist.

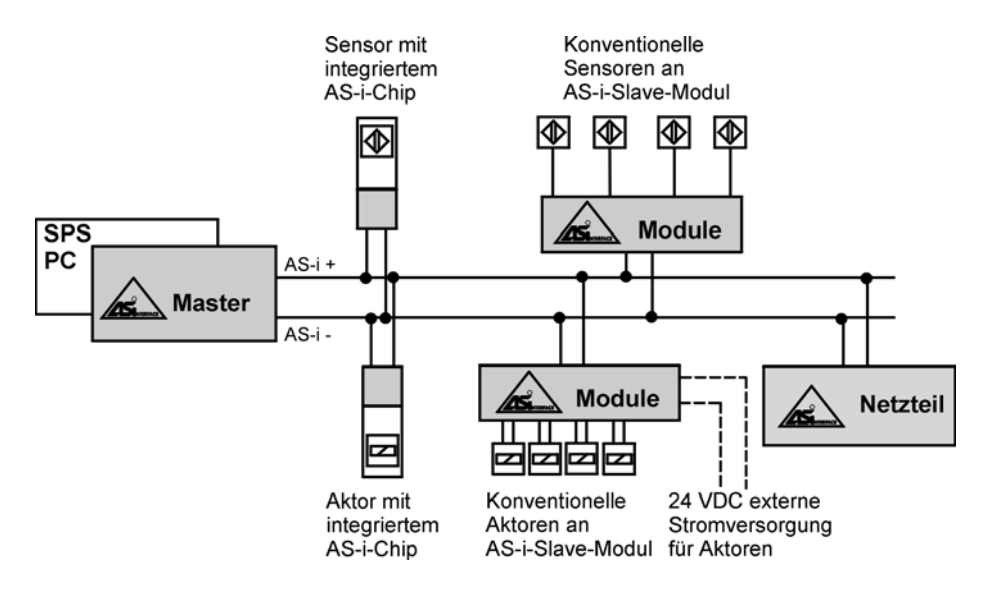

**Bild 16.1:** Typische AS-i-Konfiguration

Für die Verbindung des AS-i-Masters mit dem nicht zum Bussystem zählenden Steuerungsgerät, auch *Host* (Wirt) genannt, gibt es mehrere Möglichkeiten:

x Stand-alone-Lösung: Im Gehäuse des AS-i-Masters ist eine Steuerung mit untergebracht. Ein solches Kombigerät hat zwei Schnittstellen: Die AS-i-Bus-Schnittstelle und die Programmier-Schnittstelle zum Anschluss eines Programmiergerätes (PC).

- x Eine AS-i-Masteranschaltung wird in Form eines Kommunikationsprozessors über den Rückwandbus in ein SPS-System integriert.
- Eine AS-i-Masteranschaltung wird in ein Gateway integriert. Die AS-i-Daten werden dabei einem übergeordneten Feldbussystem bzw. Netzwerk zur Verfügung gestellt. Möglichkeiten hierbei sind: PROFIBUS DP, InterBus, Modbus, DeviceNet, CANopen oder Ethernet.
- Eine AS-i-Masteranschaltung wird in Form eines Kommunikationsprozessors als Netzwerkkarte in ein PC-System integriert. Als Software ist der AS-i-Treiber zur Ansteuerung der Netzwerkkarte erforderlich sowie eine AS-i-Library für die Masteraufrufe. Das Anwenderprogramm wird in einer Hochsprache geschrieben und kann durch die Funktionen der Library mit dem AS-i-Treiber kommunizieren.

### **16.1.2 Netzwerk-Topologie**

Ein Netzwerk ist die Verbindung mehrerer Geräte über ein Übertragungsmedium zum Zwecke der Datenübertragung. Als Topologie bezeichnet man die Struktur des Kommunikationssystems, also die Anordnung der Geräte im Netzwerk.

Die Topologie eines AS-i-Netzwerkes ist als Linien-, Stern- oder Baumstruktur frei wählbar und kann den örtlichen Anforderungen angepasst werden. Leitungs-Abschlusswiderstände sind nicht erforderlich (offen bleibende Leitungen sind erlaubt). Im konventionellen AS-i-System darf die Summe aller Leitungslängen 100 m nicht überschreiten und die Anzahl der Slaves kann maximal 31, bei Verwendung von Slaves mit erweitertem Adressierbereich maximal 62 sein.

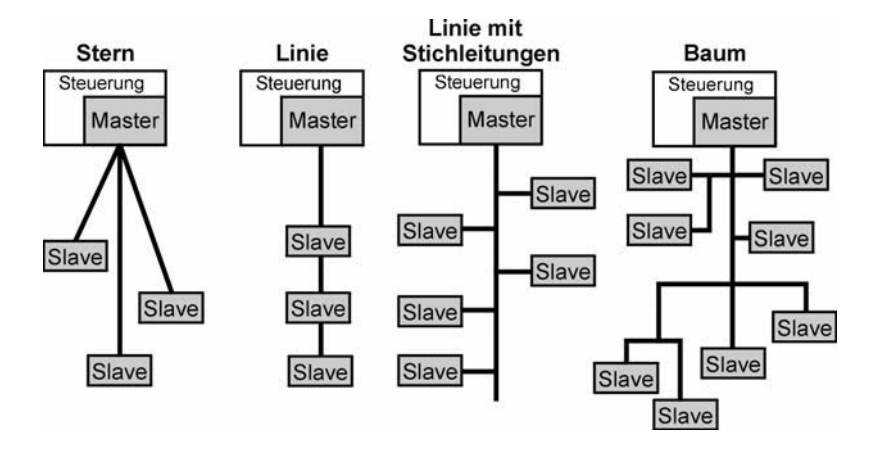

**Bild 16.2:** Frei wählbare Netzstruktur bei AS-i, außer Ringtopologie

### **16.1.3 Übertragungsverfahren**

Die AS-i-Leitung steht zur Übertragung von Datentelegrammen in bitserieller Form und gleichzeitiger Übertragung eines Gleichspannungspegels für die Elektronik der angeschlossenen Slaves zur Verfügung. Um den Gleichspannungspegel nicht durch die überlagerten Datentelegramme zu verändern, müssen diese gleichstromfrei sein. Da der arithmetische Mittelwert einer Bitfolge von 1-0-Signalen unterschiedliche Werte haben kann, wird ein besonderes Co-

dierungs- und Modulationsverfahren angewendet, um aus der 1-0-Bitfolge des Senders geeignete gleichstromfreie und wenig Frequenzband beanspruchende *Leitungssignale* zu erzeugen. Das AS-i-System verwendet zur *Basisband-Übertragung* die *Manchester-II-Codierung* und die so genannte *Alternierende Puls Modulation (APM)*. Dabei wird ein Sendestrom erzeugt, der in Verbindung mit einer im System nur einmal vorhandenen Induktivität *L* die gewünschten Signalspannungspegel über die Induktionswirkung in der Spule bildet (Stromänderungen in der Spule erzeugen Induktionsspannungen an den Spulenklemmen).

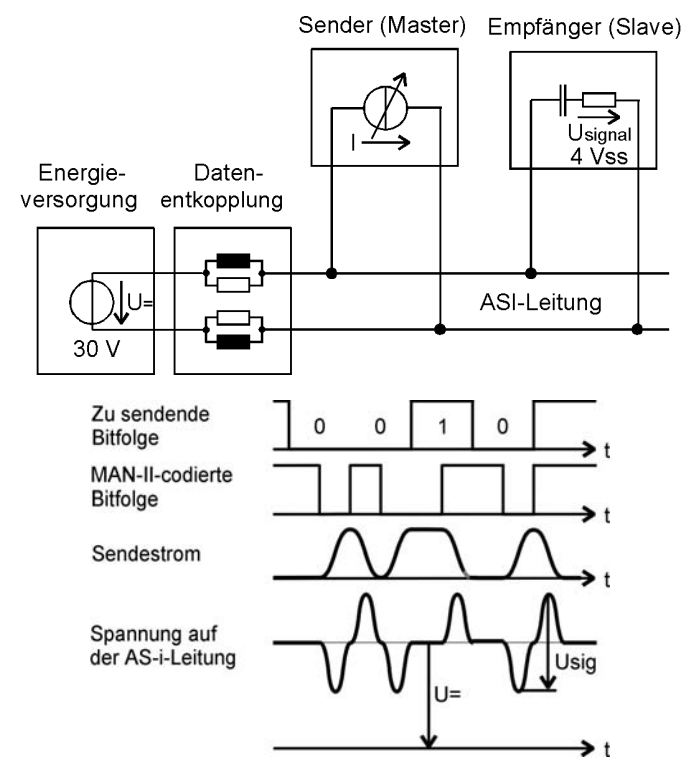

**Bild 16.3:** AS-i-Signale

#### **16.1.4 AS-i-Leitung**

Das hauptsächlich verwendete Übertragungsmedium des AS-i-Systems ist eine elektrische Zweidraht-Flachbandleitung, ungeschirmt und nicht verdrillt, mit besonderer Geometrie für eine verpolsichere Installation mit Durchdringungstechnik für einfachste Montage. Daneben ist auch noch ein Standard-Rundkabel zulässig.

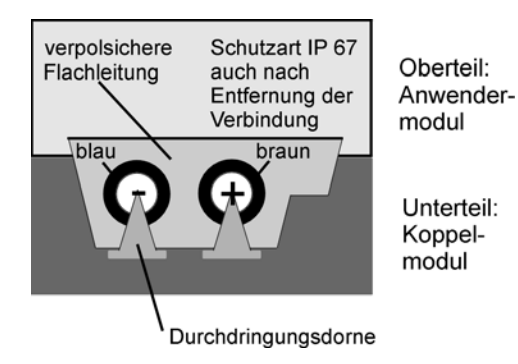

### **16.1.5 Zugriffssteuerung**

Auf der Busleitung kann im Basisband-Übertragungsverfahren zu einem Zeitpunkt immer nur ein Telegramm übertragen werden. Da alle Busteilnehmer notwendigerweise Telegramme senden und empfangen dürfen, müssen sie sich die vorhandene Übertragungskapazität zeitlich teilen. Die dazu prinzipiell geeigneten Verfahren sind Methoden der Buszugriffssteuerung.

Im AS-i-System, wird das *Master-Slave-Zugriffsverfahren mit zyklischem Polling* angewendet:

- x Selbstständiges Zugriffsrecht (Rederecht) für die Benutzung des AS-i-Busses hat nur der Master.
- x Slaves bekommen das Rederecht nur nach Aufforderung zum Antworten kurzzeitig erteilt. Von sich aus können Slaves nicht auf den Bus zugreifen, um ein Telegramm abzusetzen.
- Polling ist ein zyklisch arbeitendes Abfrageverfahren, bei dem der Master seine Slaves der Reihe nach anspricht, um ihnen Daten zu liefern und von ihnen Daten einzusammeln. Wenn alle Slaves einmal angesprochen worden sind, beginnt der Vorgang wieder neu. Das bedeutet für das AS-i-System, dass eine kalkulierbare Zeitspanne vergeht bis der Master über den Signalzustand seiner Slaves aktuell informiert ist. Ist diese Zeitspanne klein gegenüber der kritischsten Reaktionszeit des Anlagenverfahrens, so ist dies hinnehmbar. Im AS-i-System beträgt diese Zykluszeit bei 31 Slaves maximal 5 ms, d. h., ein AS-i-Slave wird mindestens 200-mal in der Sekunde angepollt.

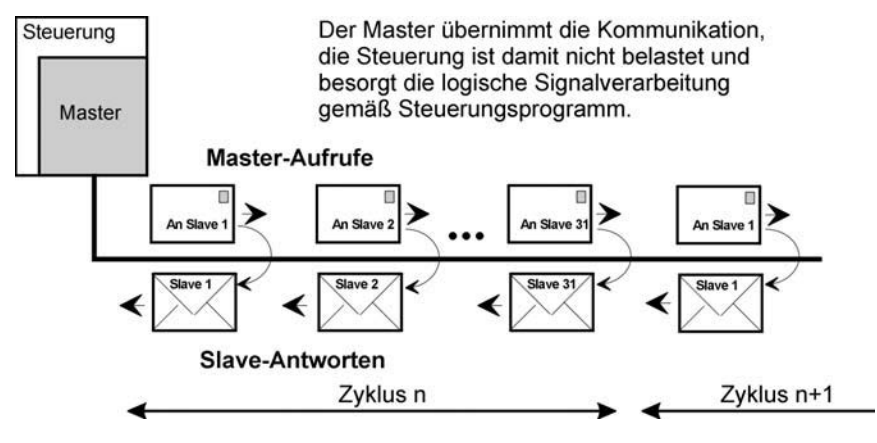

**Bild 16.4:** Master-Slave-Verfahren

### **16.1.6 Aufbau einer AS-i-Nachricht**

Eine AS-i-Nachricht besteht aus einem Masteraufruf, einer Masterpause, einer Slave-Antwort sowie einer Slave-Pause. Das Telegramm des Masteraufrufes umfasst 14 Bit, die Slave-Antwort nur 7 Bit. Die Zeitdauer eines Bits beträgt ca. 6 μs, das ergibt sich aus einer Übertragungsrate von 167 kBit/s. Auch die Pausenzeiten sind wichtig und werden überwacht.

Im Master-Telegramm erkennt man fünf Adressbits, womit sich  $2^5 = 32$  Slave-Adressen unterscheiden lassen. Da alle Slaves im Auslieferungszustand die Adresse 0 haben, stehen im konventionellen AS-i-System die Adressen 1 bis 31 für die Slaves zur Verfügung. Zur Übertragung von Daten sind nur vier Informations-Bits I0...I3 im Masteraufruf und der Slave-Antwort vorgesehen. Das fünfte Informations-Bit I4 wird nur bei der Übertragung von Parameter-Daten verwendet, beispielsweise zur Änderung einer Slave-Adresse. Der Telegramm-Anfang ist durch das Start-Bit ST (immer "0") gekennzeichnet. Das Telegrammende wird mit einem Ende-Bit EB (immer "1") abgeschlossen. Das AS-i-Master-Telegramm hat im Vergleich zu anderen Bussystemen ein günstiges Verhältnis von Nutzdaten (4 Bit) zu Rahmendaten (10 Bit).

#### AS-i-Telegrammaufbau

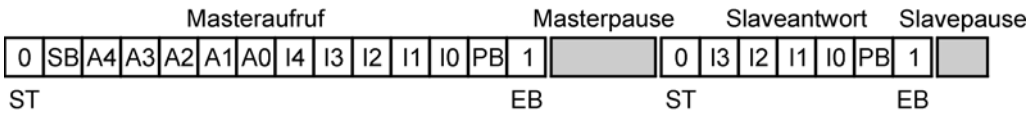

 $ST = Startbit$  $SB = Steuerbit$   $PB = Paritätsbit$  $FB =$  Endebit  $A4...A0 =$  Adresse der Slaves (5 Bit)

14....10 = Informationsbits von Master an Slave (5 Bit) und von Slave an Master (4 Bit)

Es stehen verschiedene AS-i-Masteraufrufe zur Verfügung, um alle erforderlichen Funktionalitäten ausführen zu können.

#### **Masteraufrufe (Auswahl)**

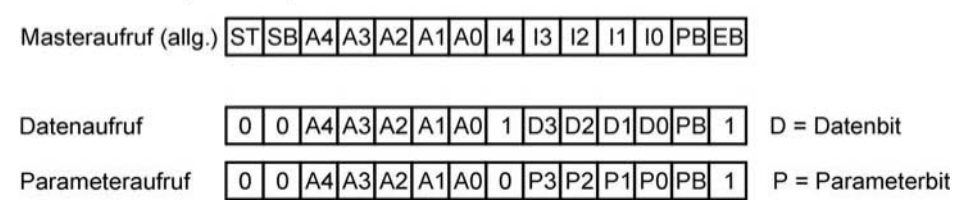

### **16.1.7 Datenfelder und Listen beim Master**

Der AS-i-Master verfügt über eine Ablaufkontrollebene, um die Kommunikation mit den Slaves zu steuern und zu überwachen. Darin sind enthalten:

- Datenfeld zur Aufnahme des Eingangs- und Ausgangsdaten-Abbildes der Slaves.
- x Datenfeld zur Aufnahme eines Konfigrationsdaten-Abbildes der Slaves. Die Konfigurationsdaten beinhalten den ID-Code und die E/A-Konfiguration der Slaves. Mit diesen beiden Codezahlen, die durch Normung der AS-i-Profile entstanden sind, kennt der Master seine Slaves wie über ein Datenblatt.
- Datenfeld für die Parameter der Slaves. Jeder AS-i-Slave hat zusätzlich zu den Datenbits für die maximal vier binären Eingänge und Ausgänge noch vier Parameterbits zur Fernbeeinflussung von Slave-Eigenschaften. Die Bedeutung der Parameterbits muss im Slave-Datenblatt beschrieben sein, z. B. Öffner-Schließer-Verhalten eines Kontaktes. Nicht alle Slaves können in ihren Eigenschaften durch Parameterbits beeinflusst werden.
- Liste der projektierten Slaves (LPS), Liste der am AS-i-Bus erkannten Slaves (LES) und Liste der aktivierten Slaves (LAS). Ein Slave wird vom Master nur aktiviert, wenn er in den beiden anderen Listen erscheint, d. h., wenn er projektiert und erkannt ist. Ein Slave der nicht projektiert (nicht vorgesehen) ist aber erkannt (am Bus vorhanden) ist, kann im Betriebsmodus nicht aktiviert werden.

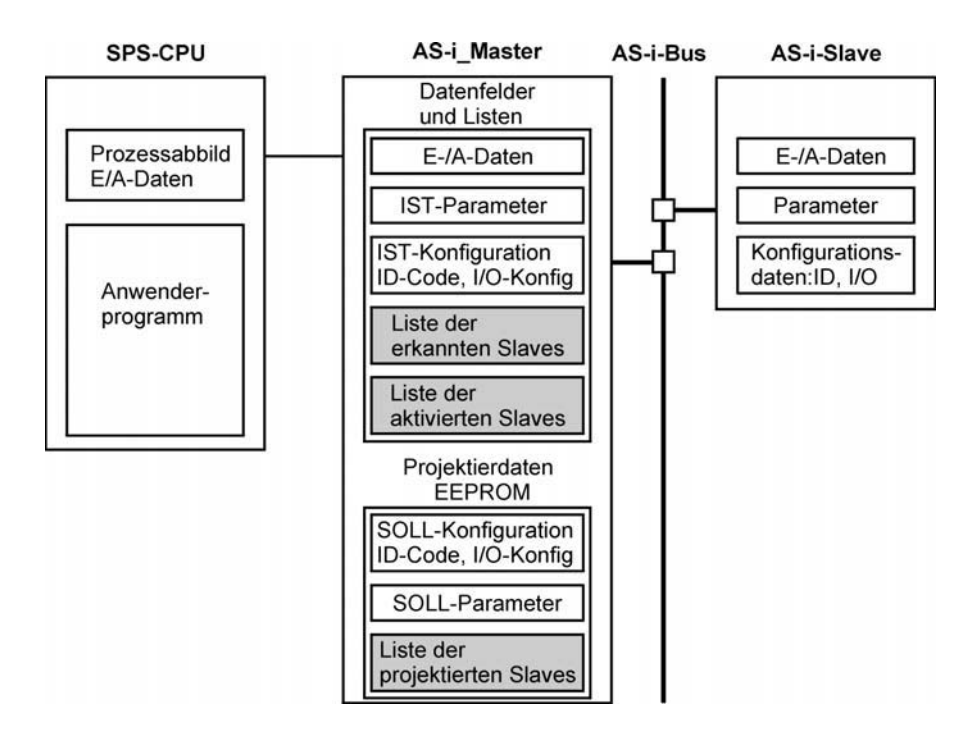

Das nachfolgende Bild zeigt die Anordnung der Datenfelder und Listen beim AS-i-Master.

**Bild 16.5:** Datenfelder und Listen beim AS-i Master

### **16.1.8 Betriebsmodi des Masters**

Die Ablaufkontrollebene des Masters kennt zwei Betriebsmodi, die das Verhalten von Slaves beeinflussen.

- x *Projektierungsmodus*: In diesem werden die Slaves adressiert (mit Adressen versehen) und parametriert (Eigenschaften eingestellt). Alle angeschlossenen Slaves werden unabhängig von der Projektierungskonfiguration in den Datenaustausch einbezogen (aktiviert). Mit einem Befehl werden die neu projektierten Daten in die Liste der projektierten Slaves übernommen. Diese Betriebsart dient der Inbetriebnahme eines AS-i-Systems.
- x *Geschützter Betriebmodus*: In dieser Betriebsart kommuniziert der Master mit den Slaves unter Prüfung der Listen LPS und LES auf Übereinstimmung und unter Ausgabe evtl. Fehlermeldungen. Der geschützte Betriebsmodus ist der normale Betriebsfall.

### **16.1.9 Datensicherung**

Gestörte Datentelegramme könnten zu unübersehbaren Schäden in Anlageprozessen führen. Deshalb muss der AS-i-Bus fehlererkennend sein. Die Fehlererkennung liegt hauptsächlich in der verwendeten Codierungs- und Modulationsmethode, die es gestattet, Störungsbits zu entdecken. Zusätzlich ist noch im Telegrammformat ein so genannter Prüfbit vorgesehen.

#### **16.1.10 Räumliche Netzerweiterung**

Bei einer räumlichen Netzerweiterung handelt es sich um eine gewünschte Leitungsverlängerung über die 100-m-Grenze hinaus. Diese ist möglich durch den Einsatz so genannter *Repeater*. Repeater sind Buskomponenten, die Bus-Signale verstärken, und zwar bidirektional vom Master zu den Slaves und umgekehrt. Vom Repeater aus ist es möglich, weitere 100 m AS-i-Leitung zu verlegen. Ein bestehendes 100-m-Segment kann so um maximal zwei weitere 100-m-Segmente erweitert werden. Daraus ergibt sich die maximale Ausdehnung von 300 m für das AS-i-Netz.

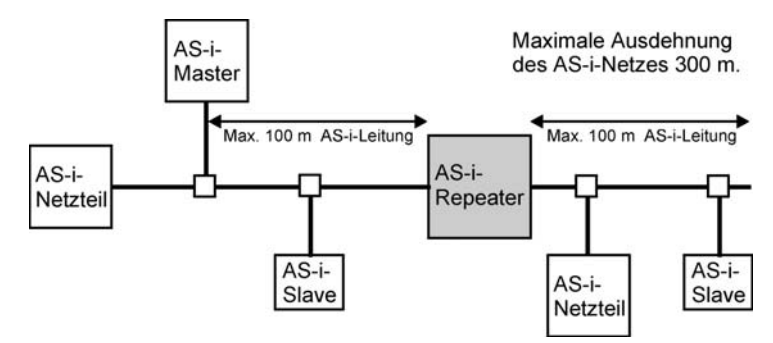

**Bild 16.6:** Netzerweiterung durch Repeater

#### **16.1.11 Netzübergänge**

Der AS-i-Bus ist konzipiert für die Sensor-Aktor-Ebene des Anlagenprozesses. Will man Daten der Aktoren und Sensoren auch in höheren Ebenen der Automatisierungshierarchie verfügbar machen, so sind Netzübergänge zu anderen Bussystemen erforderlich. Die dafür eingesetzten Buskoppler nennt man *Gateways*.

Einige Gateways haben sogar noch zusätzlich eine eingebaute Steuerung, die es im Sinne der Dezentralisierung ermöglicht, AS-i-Prozessdaten selbstständig zu verarbeiten. Aus dem übergeordneten Feldbus-System sind nur noch Arbeitsaufträge zu erteilen. Dies führt zu einer Reduzierung der über das Bussystem zu übertragenden Datenmenge. Dadurch steigt die Performance dieses Bussystems. Die in der Steuerung zu verarbeitende Datenmenge wird ebenfalls reduziert, was zu einer Verkürzung der Zykluszeit und Verkleinerung des Speicherplatzbedarfs führt.

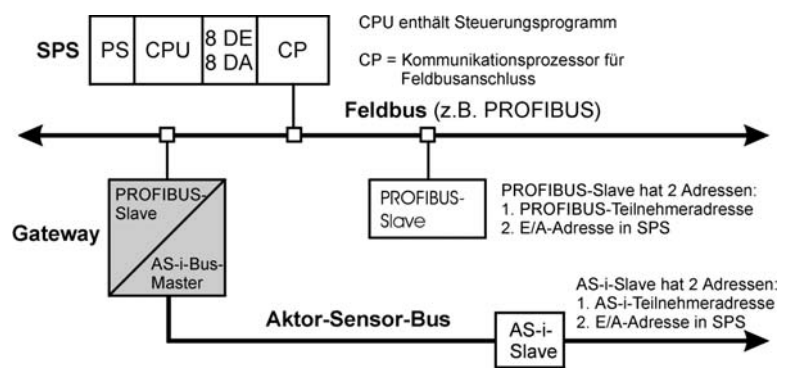

**Bild 16.7:** Netzübergang von PROFIBUS zu AS-i-Bus

### **16.1.12 AS-i-Spezifikationen**

Innovationen bei AS-Interface sind durch Spezifikationen gekennzeichnet. Nachfolgend sind in einer Tabelle die weiterentwickelten Kennwerte und Eigenschaften der Spezifikationen dargestellt.

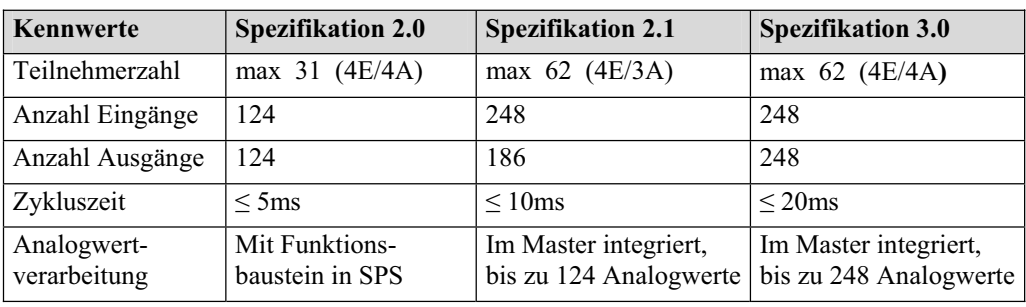

*Hinweis:* (4E/4A) gibt den Maximalausbau eines Slaves mit 4 Eingängen und 4 Ausgängen an.

Grundvoraussetzung für alle Neuerungen ist die Kompatibilität. So können z. B. neue Slaves mit alten Mastern oder alte Slaves mit neuen Mastern betrieben werden. Voraussetzung dafür ist, dass die beschriebene Telegrammstruktur nicht verändert wird.

#### x **Anzahl der Ein-/Ausgänge:**

Der Unterschied zwischen Spezifikation 2.0 und 2.1 besteht darin, dass im Mastertelegramm das Datenbit I3 als so genannte Select-Bit SEL verwendet wird. Damit werden die Adressbits um eine Stelle erweitert und der Adressraum verdoppelt. Man spricht von A- bzw. B-Slaves. Wird z. B. über die Adressbits die Adresse 21 angesprochen, wählt SEL  $(13) = 0.0$  A-Slave 21 und SEL  $(13) = 1$ " B-Slave 21 aus. Damit können jedoch nur max. 3 Ausgangsbits pro Slave übertragen werden und der Maximalausbau eines Slaves ist 4E/3A.

Bei der Spezifikation 3.0 wurde das Verfahren der Adressierung mit gleichem Telegrammaufbau dahingehend geändert, dass der Master zum Slave insgesamt 4 Telegramme im "Handshake-Betrieb" sendet. Zwei Telegramme für den A-Slave und zwei Telegramme für den B-Slave. Mit jedem Telegramm wird jeweils nur die Hälfte der Daten übertragen. Damit kann sich die maximale Zykluszeit auf 20 ms erhöhen.

#### x **Analogwertverarbeitung:**

Analoge Ein- und Ausgangswerte werden in Automatisierungssystemen in der Regel mit einem 16-Bit-Wert dargestellt. Da über den AS-i-Bus pro Telegramm nur maximal 4 Bit Daten übertragen werden können, sind mehrere Telegramme zur Übertragung eines Analogwertes erforderlich.

Bei der Spezifikation 2.0 musste das Anwenderprogramm in der CPU den auf mehrere Telegramme verteilte Analogwert zusammensetzen. Dies erfolgte durch den Einsatz von Funktionen oder Funktionsbausteinen, welche von den Firmen zur Verfügung gestellt wurden.

Bei der Spezifikation 2.1 wurde eine gravierende Änderung eingeführt. Das Zusammensetzen des auf mehrere Telegramme verteilten Analogwertes übernimmt nun der AS-i-Master und nicht mehr das Steuerungsprogramm. Die CPU tauscht somit mit dem AS-i-Master nur noch einen 16-Bit-Wert aus. Hierzu werden herstellerabhängig entweder Systemfunktionen verwendet oder die Analogwerte können von der CPU aus über eine Wortadresse direkt angesprochen werden. Die Übertragungszeit beträgt im Idealfall sieben AS-i-Zyklen pro Analogwert.

Die Spezifikation 3.0 behält das Analogwertübertragungsprinzip der Spezifikation 2.1 bei. Allerdings ist es nun auch möglich, eine Analogwertübertragung mit A/B-Slaves durchzuführen.

Weitere Neuerungen der Spezifikation 3.0:

- x Slaves mit digitalen und analogen Eingängen bzw. Ausgängen.
- Übertragung serieller Daten bidirektional bei einem Slave. Diese Funktion ist zur Übertragung von Parametrierungs- bzw. Diagnosedaten für intelligente Slaves oder zur Einbindung von Displays zur Anzeige von Prozesszuständen etc. erforderlich.
- x Synchronmodus der Ein-/Ausgabe. Das bedeutet, dass Slaves am gleichen AS-i-Stang, welche den Synchronmodus unterstützen, bei Bedarf alle gleichzeitig ihre Ein- und Ausgänge aktivieren bzw. deaktivieren.

## **16.2 Projektierung eines AS-i-Bussystems**

### **16.2.1 Übersicht**

Die gezeigte Projektierung eines eigenständigen AS-i-Systems mit CoDeSys erfordert folgende Arbeitsschritte:

- 1. Konfigurierung des AS-i-Slave-Systems
	- 1.1 Anlegen eines Projekts
	- 1.2 Slave-Adressierung, -Parametrierung, -Projektierung und Funktionstest
- 2. Erstellen und Testen des Anwenderprogramms
- 3. Kleinprojekt AS-i-Bus

### **16.2.2 Aufgabenstellung**

Die Projektierung von AS-Interface wird am Beispiel eines "Stand-alone"-Systems dargestellt, bestehend aus einem AS-i-Master mit integriertem Steuerungsprozessor (AS-i-Master mit Control), vier AS-i-Slaves und einem AS-i-Netzteil. Als AS-i-Slaves werden folgende Module eingesetzt:

- $\bullet$  Standard-Slave E/A-Modul 4E/4A,
- x Standard-Slave induktiver Näherungsschalter; Schließer/Öffner parametrierbar,
- x A/B-Slave Kompaktmodul 4E/3A,
- x AS-i-Modul 2 AI (Analog Input) für 0 bis 10 V.

Die Projektierung erfolgt auf einem PC mit der Projektierungssoftware CoDeSys und dem für das verwendete Zielsystem (IFM AS-i-Controller E) installierten Target "ifm elektronic ControllerE\_9". Zum Test der Projektierung werden die digitalen Ausgänge des Slaves 5 von den digitalen Eingängen der Slaves 3, 4 und über einen Vergleicher vom Analogeingang Slave 6 angesteuert.

Zum Abschluss der Projektierung wird als Kleinprojekt das Beispiel 11.3 "Biegemaschine" aus dem Ablauf-Funktionsplan-Kapitel 11.5.8 mit AS-i-Slaves und dem Programmiersystem CoDeSys durchgeführt. Als AS-i Master und PLC-Controller wird dabei die Baugruppe AC1306 der Firma "ifm-elektronik" verwendet.

#### **Technologieschema:**

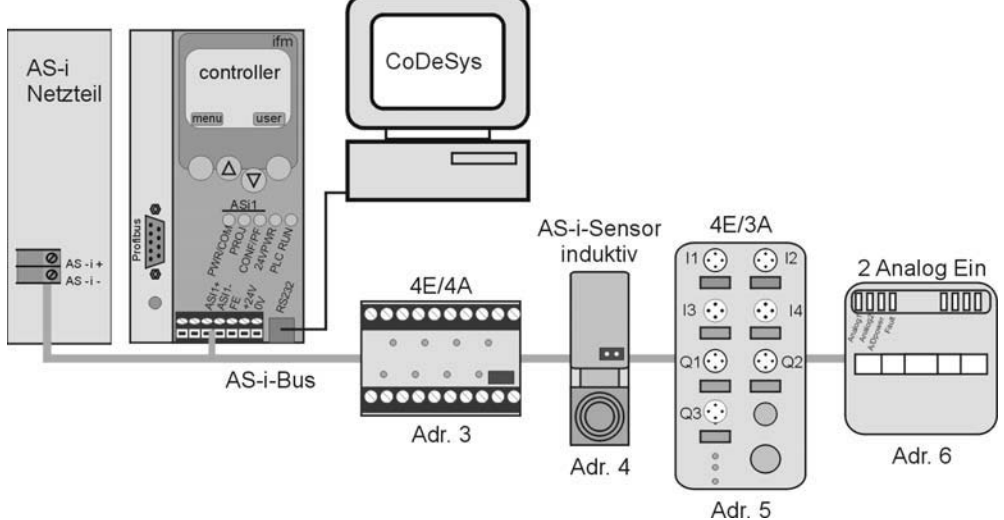

**Bild 16.8:** AS-i-Single-Master-System

### **16.2.3 Arbeitschritt (1): Konfigurierung des AS-i-Slave-Systems**

Nouer Rauchei

#### **16.2.3.1 Anlegen eines Projekts**

Mit **Datei > NEU** öffnet sich ein Fenster, in dem das Zielsystem ausgewählt werden kann. Für das AS-i-System ist der Controller "ifm electronic ControllerE 9" auszuwählen.

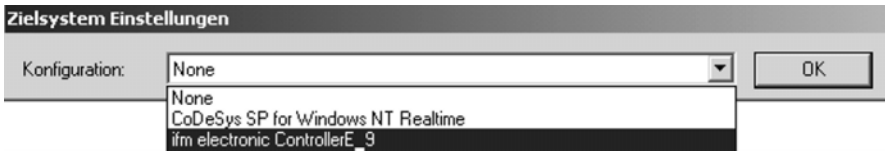

Nach Übernahme mit OK können im nächsten Fenster die Einstellungen für das gewählte Zielsystem vorgenommen werden. Es wird empfohlen, die Voreinstellungen zu übernehmen.

Nach erneuter Übernahme mit OK öffnet sich das Auswahlfenster für einen neuen Baustein.

Als Baustein wird der vorgeschlagene Programm-Baustein "PLC PRG" ausgewählt und in das Projekt eingefügt. Dieser Baustein wird im laufenden Betrieb zyklisch aufgerufen und entspricht dem Organisationsbaustein OB 1 bei STEP 7.

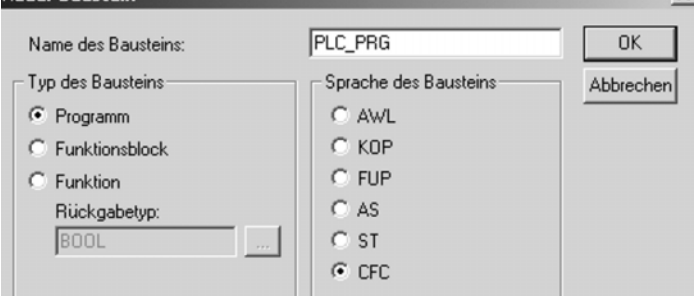

Als Programmiersprache wird CFC gewählt.

 $\mathbf{x}$ 

#### **16.2.3.2 Slave-Adressierung, -Parametrierung, -Projektierung und Funktionstest**

Fabrikneue AS-i-Slaves haben standardmäßig die Adresse "0". Zur Einstellung der Slave-Adresse und der Parameterwerte für die Projektierung gibt es zwei Möglichkeiten:

- x **AS-i-Adressiergerät.** Im Adressiermodus können die Adressen der angeschlossenen Slaves gelesen und verändert werden. Im Betriebsmodus "Parameter anzeigen und schreiben" können die aktuellen Parameterwerte gelesen und verändert werden. Der AS-i-Master muss in diesem Fall offline- oder ausgeschaltet werden.
- x **Online-CoDeSys-Steuerungskonfiguration.** Im Online-Projektierungsmodus der CoDe-Sys-Steuerungskonfiguration können die Adressen und Parameterwerte der erkannten Slaves verändert werden.

Voraussetzung bei beiden Adressierungsarten ist, dass am AS-i Strang keine Slaves mit gleicher Adresse vorhanden sind. Das bedeutet, dass fabrikneue Slaves jeweils nacheinander einzeln an den AS-i-Strang angebunden und umadressiert werden müssen.

Die Projektierung der Slaves lässt sich mit dem CoDeSys Programmiersystem online im Fenster "Steuerungskonfiguration" ausführen.

Hesourcen

中 Globale Variablen File PLC - Browser **REE Steuerungskonfiguration** Is Taskkonfiguration Traceaufzeichnung Watch- und Rezepturverwalter

■唱D

≣ Ba.

电 Bibliothek IECSFC.LIB\*23.10.0 由 Bibliothek STANDARD.LIB\*23

Zielsystemeinstellungen

Dazu ist im Browser-Fenster des Projekts das Register "Resourcen" zu öffnen. Mit einem Doppelklick auf "Steuerungskonfiguration" erscheint das zugehörige Fenster offline.

Um Online zu gehen, muss der PC mit dem Controller verbunden sein und der Button

髵 ("Online ohne Projekt")

betätigt werden.

Bevor der aktuelle Zustand der AS-i-Konfiguration im Fenster Steuerungskonfiguration angezeigt wird, ist bei der Abfrage des Projektierungsabgleichs die Auswahl "Aus Steuerung Laden" zu übernehmen.

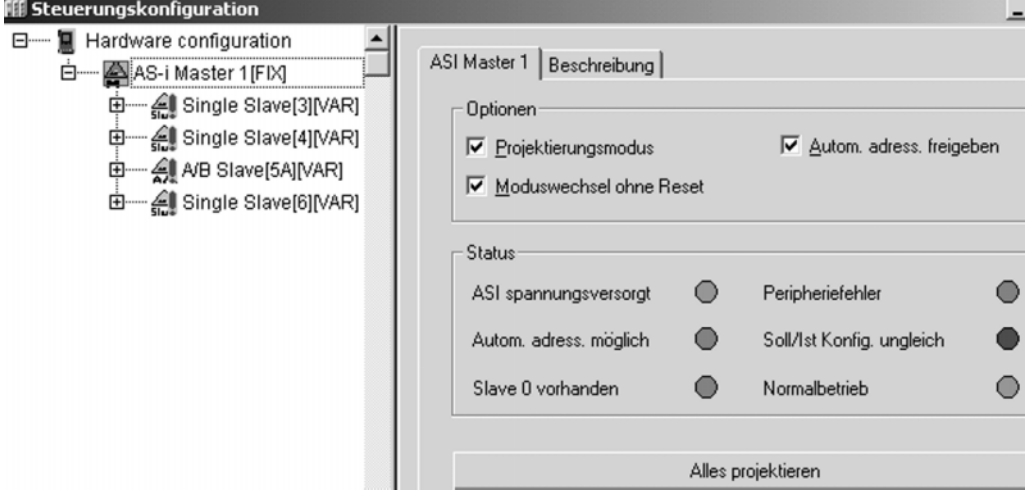

Die rechte Seite des Projektierungsfensters gibt wichtige Informationen über Einstellungen und Zustand des AS-i-Systems. Mit einem "Haken" kann der Projektierungsmodus des Controllers gewählt werden. Ferner kann noch der "Moduswechsel ohne Reset" und das "Automatische adressieren" freigegeben werden. Die Anzeige-LEDs weisen auf Fehler oder den Betriebsmodus des AS-i-Systems hin.

Die linke Seite des Projektierungsfensters zeigt den Hardware-Konfigurationsbaum des Controllers mit dem AS-i Master und den angeschlossenen "erkannten" Slaves. Das Ausrufezeichen an den Slaves gibt an, dass diese zwar erkannt aber noch nicht projektiert sind. Durch Betätigung des Buttons "Alles Projektieren" auf der rechten Seite des Projektierungsfensters werden alle erkannten Slaves beim Master angemeldet und die Ausrufezeichen verschwinden. Alle Slaves sind nun in der Liste der erkannten und der Liste der projektierten Slaves eingetragen.

Nach Auswahl eines Slaves im Konfigurationsbaum werden die spezifischen Elemente sowie die Adressen der Ein- bzw. Ausgänge angezeigt. Beispielsweise wird Eingang D0 des Slaves [3] im Steuerungsprogramm mit der Adresse %IX1.3.0 abgefragt. Dabei bedeuten: %: globale Variable; I: Input; X: binär; 1: erster Master; 3: Slave-Adresse; 0:Bit-Adesse.

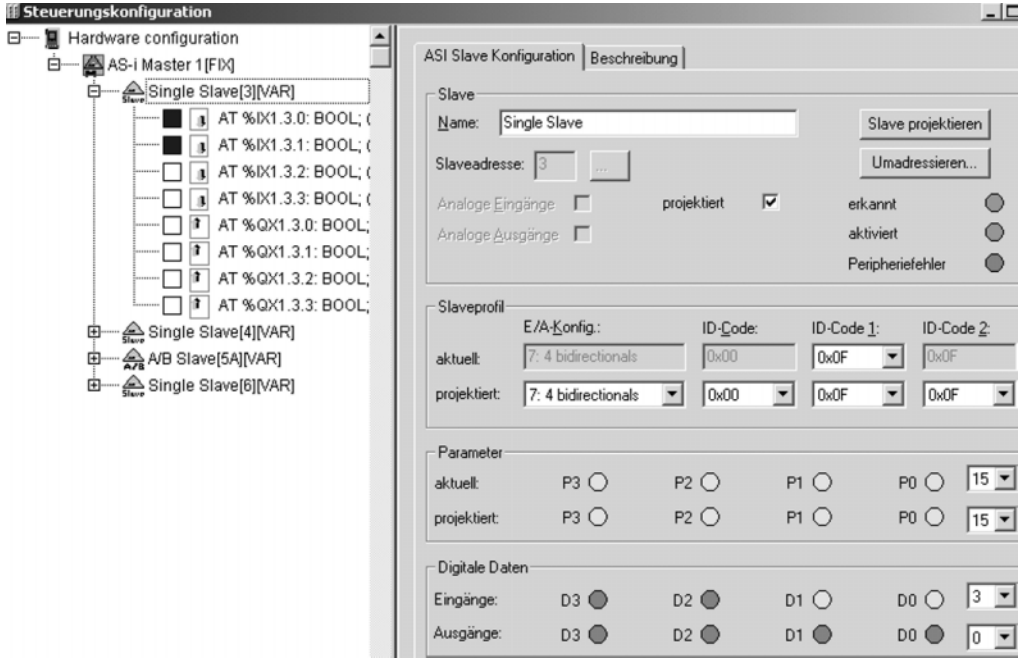

Auf der rechten Seite des Steuerungskonfigurationsfensters werden alle aktuellen und projektierten Informationen zu diesem Slave in verschiedenen Fensterabschnitten angezeigt.

Im Fensterabschnitt --Slave-- kann neben der Vergabe eines Namens für den Slave eine andere Adresse über den Button "Umadressieren" eingestellt und in die Liste der projektierten Slaves über den Button "Slave projektieren" eingetragen werden.

Im Fensterabschnitt --Slaveprofil-- sind die aktuellen und projektierten E/A-Konfigurationsdaten und die ID-Codes angezeigt.

Im Fensterabschnitt --Parameter-- können die vier Parameterbits abgelesen und verändert werden. Bei Slave [4] wird beispielsweise mit einem Parameter festgelegt, ob es sich bei dem induktiven Sensor um einen Öffner oder Schließer handelt. Nach Datenblattangabe ist für die Parametrierung das Parameterbit P1 entscheidend. Man kann das aktuelle P1-Bit durch Anklicken verändern. Als Auswirkung dieser Parametrierung erkennt man die unterschiedliche Signalgabe des Sensors bei Annäherung von Metall an seine Sensorfläche. Mit dem Button "Slave Projektieren" können die aktuellen Projektierungsdaten übernommen werden.

Im Fensterabschnitt --Digitale Daten-- kann der Signalzustand der Eingänge abgelesen und der Signalzustand der Ausgänge gesteuert werden. Beim vorhergehenden Bild führen beispielsweise die beiden Eingänge D0 und D1 "1"-Signal. Durch Anklicken der Ausgangsbits D2 oder D3 wird der Signalzustand der beiden Ausgänge verändert. Damit ist ein Funktionstest der angeschlossenen Slaves möglich.

Bei analogen Slaves (ab Profil 7.3) erscheint im Projektierungsfenster noch der Fensterabschnitt --Analoge Daten--. Hier können beispielsweise die angeschlossenen Eingangsspannungen an den Analogeingängen des Slaves abgelesen werden. Im nachfolgenden Bild ist zu erkennen, dass an dem Analogeingang AI0 eine Spannung von 8,7 V anliegt.

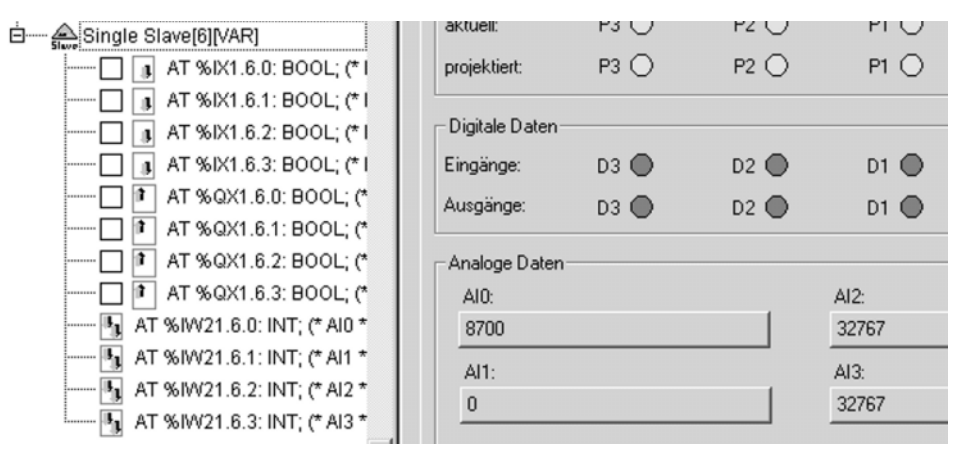

Im Konfigurationsbaum kann wieder die Adresse und das Datenformat der Analogeingänge abgelesen werden. Der Wert der Spannung am Analogeingang AI0 kann beispielsweise mit Adresse %IW21.6.0 im Steuerungsprogramm abgefragt werden.

Vor dem Verlassen des Online-Steuerungskonfigurationsfensters sollte der Projektierungsmodus ausgeschaltet und der Controller so in den normalen Betriebsmodus geschaltet werden.

Das Ausschalten des Projektierungsmodus erfolgt durch Entfernen des "Hakens" beim Auswahlfeld Projektierungsmodus.

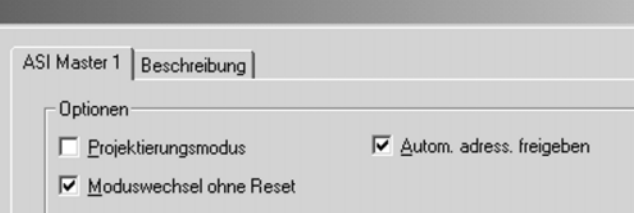

Mit dem beschriebenen Online-Steuerungskonfigurator von CoDeSys lassen sich somit alle bei der Projektierung erforderlichen Einstellungen und Veränderungen ausführen. Man erhält einen Überblick über die erkannten, projektierten und aktiven Slaves sowie den Betriebszustand des Masters. Darüber hinaus kann ein Funktionstest der AS-i-Slaves durchgeführt werden.

### **16.2.4 Arbeitschritt (2): Erstellen und Testen des Anwenderprogramms**

Zum Testen der AS-i-Projektierung wird ein einfaches Steuerungsprogramm in der Programmsprache CFC geschrieben, mit dem die Adressierung der projektierten AS-i-Slaves geprüft werden kann.

Das nebenstehende Bild zeigt das Steuerungsprogramm im Baustein PLC-PRG. Dabei wird

Eingang D0 Slave 3 dem Ausgang D0 Slave 5; DI0 S03  $\rightarrow$  DA0 S05

und

Eingang D0 Slave 4 dem Ausgang D1 Slave 5; DI0 S04  $\rightarrow$  DA1 S05

zugewiesen.

Der analoge Eingang AI1 Slave 6 (AI1\_S06) wird auf den ersten Vergleichereingang gelegt. An dem zweiten Eingang des Vergleichers liegt die Konstante 5000. Ist somit die am Analogeingang anliegende Spannung größer als 5 V, hat der Digitalausgang D2 Slave  $5$  (DA2  $S$ 05)  $\ldots$ 1"-Signal.

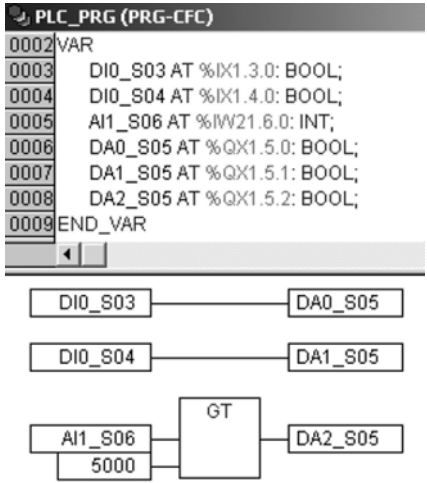

Die Deklaration der Variablen und die Vergabe der symbolischen Namen kann währen der Programmeingabe über ein eigenes Fenster durchgeführt werden.

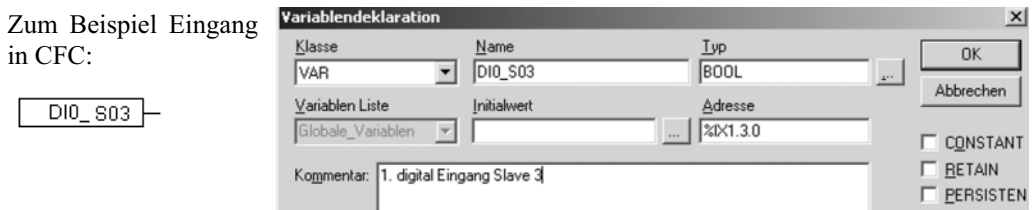

Mit **Online** > **Einloggen** wird das Programmiersystem mit der Steuerung verbunden und nach Bestätigung das Steuerungsprogramm in den Controller übertragen.

Das Programmiersystem ist dann im Online-Modus.

Über einen Button oder mit **Online > Start** wird die Abarbeitung des Steuerungsprogramms gestartet.

Wie nebenstehendes Bild veranschaulicht, werden die Signalzustände der Slave-Ein-/Ausgänge mit dem Programmiersystem angezeigt. Am Analogeingang (Slave 6) liegt eine Spannung von 6,507 V an. Da diese größer als 5 V ist, hat der Ausgang Q2 Slave  $5, 1$ "-Signal.

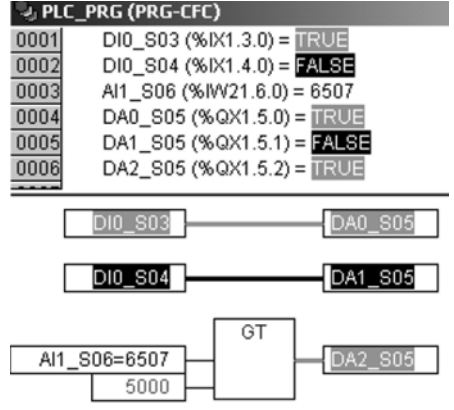

#### **16.2.5 Arbeitschritt (3): Kleinprojekt**

Das Beispiel 11.3 Biegemaschine mit wählbaren Betriebsarten im Kapitel 11 Ablauf-Funktionsplan soll mit AS-i-Slaves und dem Programmiersystem CoDeSys realisiert werden. Die Aufgabenbeschreibung und Lösung mit den<br>Bausteinen FB 24 ...Betriebsarten". Bausteinen FB 24 "Betriebsarten", FB 25 "Ablaufkette" sowie FC 26 "Befehlsausgabe" werden unverändert aus dem Beispiel 11.3 übernommen.

#### **Technologieschema:**

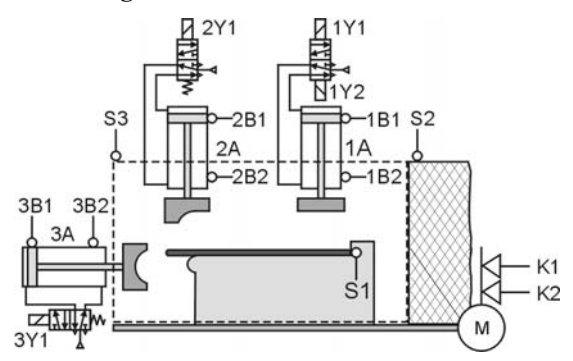

Die Ein- und Ausgänge des Bedien- und Anzeigefeldes werden auf vier AS-i-Slaves mit 4E/4A verdrahtet. Zur Ansteuerung der Endlagengeber der Zylinder und der Elektromagnetventile werden nochmals zwei AS-i-Slaves mit jeweils 4E/4A benötigt.

Die Sensoren S1, S2 und S3 sind mit drei induktiven AS-i-Slaves realisiert. Damit ergibt sich die nebenstehende Steuerungskonfiguration.

Durch die Zuordnung des Bedienfeldes und der Anlage zu den AS-i-Slaves sind die Adressen der Ein- und Ausgangsvariablen festgelegt. Diese werden als globale Variablen deklariert.

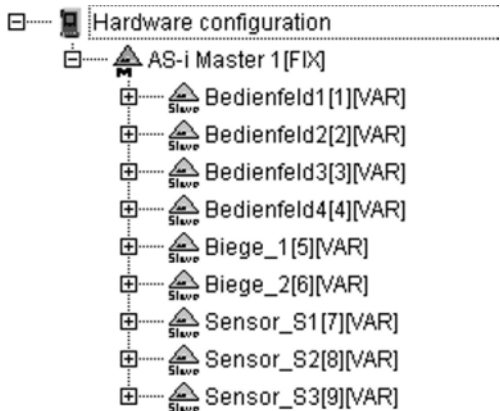

Nachfolgend sind alle zu deklarierenden globalen Variablen mit zugehöriger Adresse angegeben.

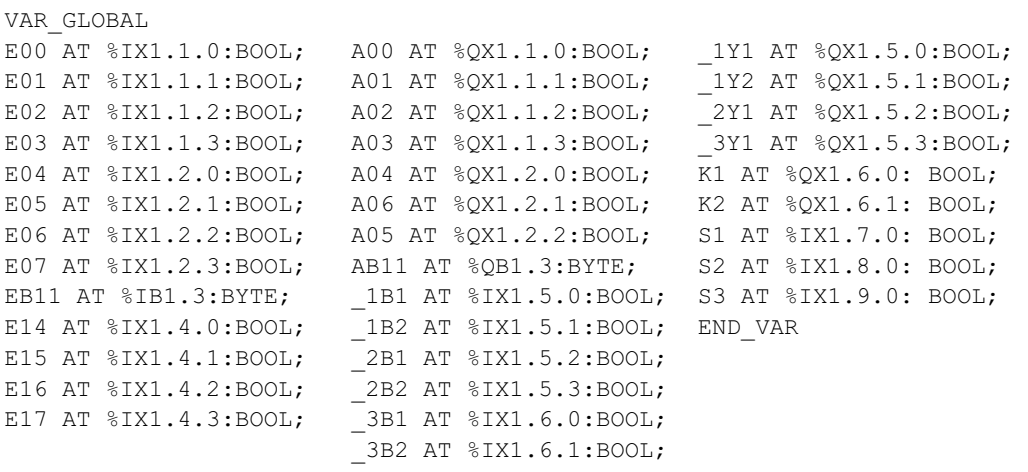

Das nachfolgende Bild zeigt das Steuerungsprogramm im Baustein PLC\_PRG mit der Verschaltung der Funktionsbausteine in der Programmiersprache CFC.

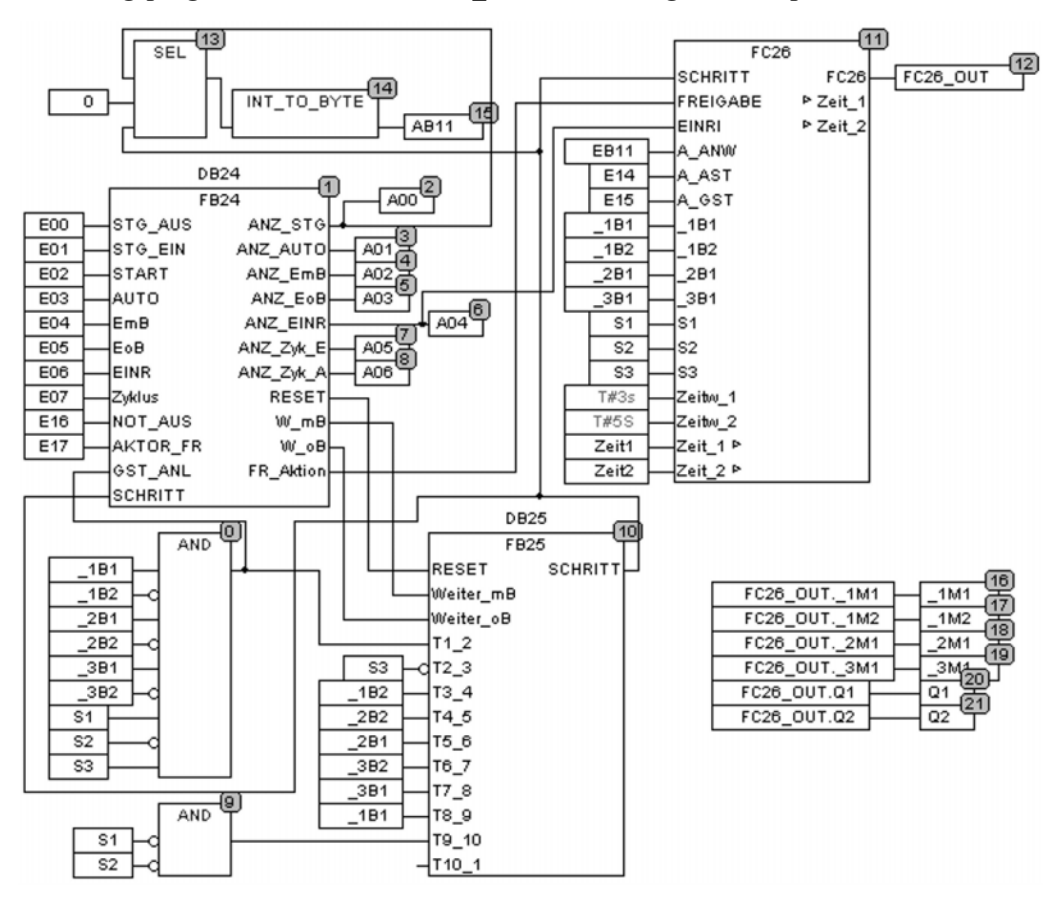

**Steuerungsprogramm im Baustein PLC\_PRG in der Programmiersprache CFC:** 

*Hinweis:* Das gesamte Kleinprojekt bestehend aus der Slave-Konfiguration und dem CoDeSys Programm kann auf der Web-Seite: www.automatisieren-mit-sps.de herunter geladen werden.